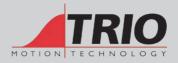

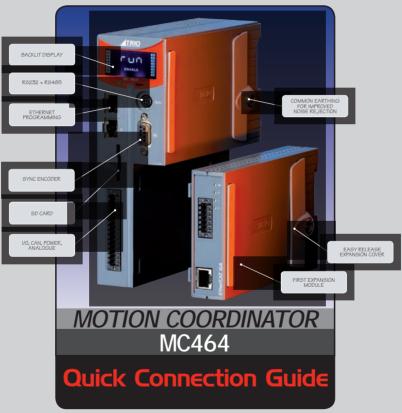

(Please refer to the Motion Coordinator Technical Reference Manual 7 for Full Details)

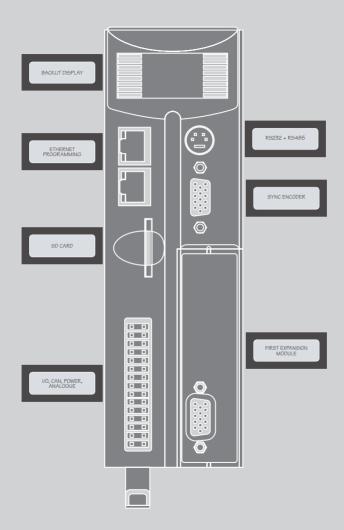

### I/O CONNECTOR

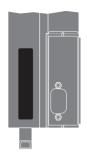

|                  | 1                 |
|------------------|-------------------|
| OV AIN           | OV CAN/AIN        |
| AINO             | CAN LOW           |
| AIN1             | CAN EARTH         |
| WDOG+            | CAN HIGH          |
| WDOG-            | 24V CAN/AIN SUPPL |
| 10               | 1/08              |
| I 1              | 1/09              |
| 12               | I/O10             |
| 13               | I/O11             |
| 14               | 1/012             |
| 15               | I/O13             |
| 16               | I/O14             |
| 17               | I/O15             |
| 0V I/O           | 24V I/O SUPPLY    |
| <b>OV SUPPLY</b> | 24V SUPPLY        |

The bottom 2 pins of the 30 way high density input connector are used to provide the 24V dc power to the MC464. A 24V dc, Class 2 transformer or power source must be provided.

The 2 pins above the 24V dc supply are to power the I/O 24 Volts.

The MC464 is grounded via the metal chassis. It MUST be installed on an unpainted metal plate or DIN rail which is connected to earth.

### RJ45 CONNECTOR (TOP)

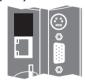

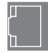

A standard ethernet connector is provided for use as the primary programming interface.

The Trio programming software, *Motion* Perfect 2 or 3, must be installed on a Windows based PC that is fitted with an Ethernet connection. The IP address is displayed on the MC464 display for a few seconds after power-up or when an Ethernet cable is plugged in.

# SERIAL CONNECTIONS

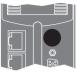

# 8 Way MiniDIN

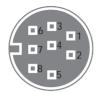

| Pin | Function             | Note           |
|-----|----------------------|----------------|
| 1   | RS485 Data In A Rx+  | Serial Port #2 |
| 2   | RS485 Data In B Rx-  | Serial Port #2 |
| 3   | RS232 Transmit       | Serial Port #1 |
| 4   | 0V Serial            |                |
| 5   | RS232 Receive        | Serial Port #1 |
| 6   | Internal 5V          |                |
| 7   | RS485 Data Out Z Tx- | Serial Port #2 |
| 8   | RS485 Data Out Y Tx+ | Seriai Port #2 |

# SYNC ENCODER CONNECTIONS

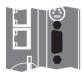

## 9 Way D-Type

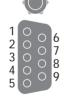

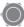

| Pin | Encoder                 | Pulse & Direction       |
|-----|-------------------------|-------------------------|
| 1   | Enc. A                  | Step +                  |
| 2   | Enc. /A                 | Step -                  |
| 3   | Enc. B                  | Direction +             |
| 4   | Enc. /B                 | Direction -             |
| 5   | 0V Encoder              | 0V Stepper              |
| 6   | Enc. Z                  | Enable +                |
| 7   | Enc. /Z                 | Enable -                |
| 8   | 5V*                     | 5V*                     |
| 9   | Registration Input (5V) | Registration Input (5V) |

<sup>\* 5</sup>V supply is limited to 150mA.

ADDING EXPANSION MODULES AND BATTERY

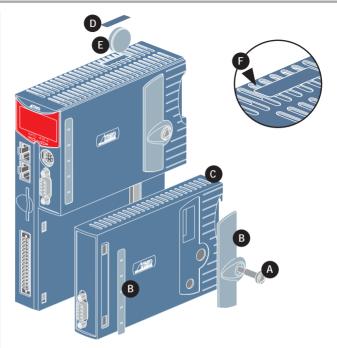

Unscrew the lower retaining fixing (A) using the supplied tool or a  $\operatorname{coin}$ .

Remove the covers from the module (B).

Swing the expansion module (C) out from the rear and unclip from the front end.

Replacing the module is the reverse of the procedure.

To replace the battery, insert screwdriver under the frontmost ventilation slot (F) and prize off the battery cover (D) and pull the battery ribbon to lift the battery (E) from the MC464. Replacing is the reverse of the procedure.

#### LCD DISPLAY

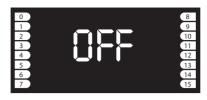

Display at start-up

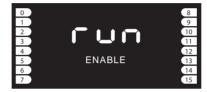

Display with WDOG on

The IP address and subnet mask of the MC464 is shown on the LCD display for a few seconds after power-up. The factory default IP address is 192.168.0.250. This can be changed using the ETHERNET command via *Motion* Perfect.

### **SOFTWARE**

Trio recommend that you use the latest version of *Motion* Perfect 3 when using the MC464 (Minimum recommended version MPv3\_0\_1\_4725).

Software can be downloaded from www.triomotion.com.

### MODULE ASSEMBLY

A maximum of 7 half height modules or 3 full height modules may be fitted to the MC464. A system may be made using any combination of half and full height modules providing that the full height modules are the last to be attached.

### MODULE SLOT NUMBERS

SLOT Numbers are allocated by the system software in order, left to right, starting with the lower bus. Lower modules are allocated slots 0 to m, then the upper modules become slots m+1 to n. Finally, the Sync Encoder Port is allocated slot n+1. The Sync Encoder Port has SLOT number -1 in addition to the one allocated (1) in this sequence.

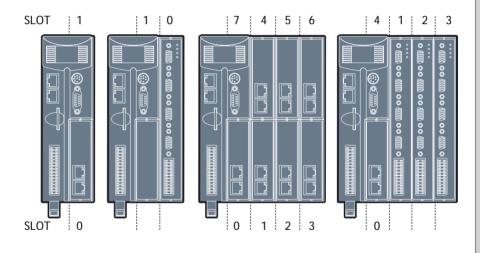

#### EXPANSION MODULE P871 - MC464 PANASONIC INTERFACE

# REGISTRATION CONNECTOR

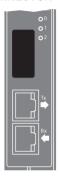

| R0  | R4  |
|-----|-----|
| R1  | R5  |
| R2  | R6  |
| R3  | R7  |
| ROV | R0V |
| ROV | R0V |
|     |     |

R0 - R7: registration inputs (24V). R0V: registration common 0V return.

Registration inputs can be allocated to any axis by software.

Note: This pin out applies to module serial numbers P871-00011 and higher.

## RJ45 CONNECTOR (TX)

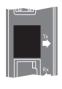

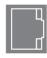

100Mbps Panasonic "Realtime Express" transmit - connect to receive of first drive.

## RJ45 CONNECTOR (RX)

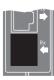

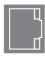

100Mbps Panasonic "Realtime Express" receive - connect to transmit of last drive.

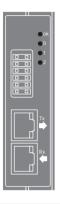

| LED | LED Colour | LED Function               |
|-----|------------|----------------------------|
| ok  | Green      | ON=Module Initialised Okay |
| 0   | Red        | ON=Module Error            |
| 1   | Yellow     | Status 1                   |
| 2   | Yellow     | Status 2                   |

#### **EXPANSION MODULE P872 - MC464 SERCOS INTERFACE**

# REGISTRATION CONNECTOR

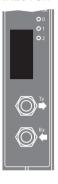

| R0  | R4  |
|-----|-----|
| R1  | R5  |
| R2  | R6  |
| R3  | R7  |
| R0V | RO\ |
| ROV | RO\ |

R0 - R7: registration inputs (24V). 0V: registration common 0V return.

Registration inputs can be allocated to any axis by software.

# CONNECTOR (TX)

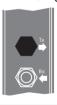

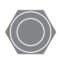

9mm FSMA

sercos fibre-optic transmit.

## CONNECTOR (RX)

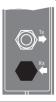

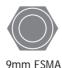

sercos fibre-optic receive.

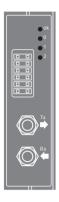

| LED | LED Colour | LED Function               |
|-----|------------|----------------------------|
| ok  | Green      | ON=Module Initialised Okay |
| 0   | Red        | ON=Ring Open / Distorted   |
| 1   | Yellow     | SERCOS Phase               |
| 2   | Yellow     | SERCOS Phase               |

| SERCOS PHASE | LED 1 | LED 2 |
|--------------|-------|-------|
| 0            | OFF   | FLASH |
| 1            | OFF   | ON    |
| 2            | FLASH | OFF   |
| 3            | ON    | OFF   |
| 4            | ON    | ON    |

#### **EXPANSION MODULE P873 - MC464 SLM INTERFACE**

# REGISTRATION CONNECTOR

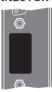

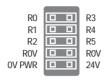

R0 - R5: registration inputs (24V).

OVR: common OV return.

0V PWR: 24V: Power input for SLM system.

#### SLM CONNECTOR

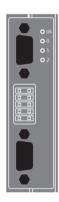

### 15 Way D-Type

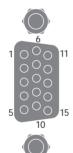

| Pin | Upper D-Type    | Lower D-Type    |
|-----|-----------------|-----------------|
| 1   | Com Axis 0      | Com Axis 3      |
| 2   | /Com Axis 0.    | /Com Axis 3     |
| 3   | Hardware Enable | Hardware Enable |
| 4   | 0V Output       | 0V Output       |
| 5   | 24V Output      | 24V Output      |
| 6   | Com Axis 1      | Com Axis 4      |
| 7   | /Com Axis 1     | /Com Axis 4     |
| 8   | No Connection   | No Connection   |
| 9   | No Connection   | No Connection   |
| 10  | No Connection   | No Connection   |
| 11  | 24V Output      | 24V Output      |
| 12  | 0V Output       | 0V Output       |
| 13  | Com Axis 2      | Com Axis 5      |
| 14  | /Com Axis 2     | /Com Axis 5     |
| 15  | Earth / Shield  | Earth / Shield  |

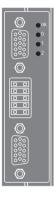

| LED | LED Colour | LED Function               |  |
|-----|------------|----------------------------|--|
| ok  | Green      | ON=Module Initialised Okay |  |
| 0   | Red        | ON=Module Error            |  |
| 1   | Yellow     | Status 1                   |  |
| 2   | Yellow     | Status 2                   |  |

#### EXPANSION MODULE P874 / P879 - MC464 FLEXIBLE AXIS INTERFACE

# REGISTRATION CONNECTOR

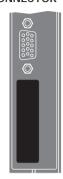

| VOV           |    | VOV      |
|---------------|----|----------|
| VOV           |    | VOV      |
| VOV           |    | V4       |
| • • •         | 片岩 | V5       |
| V1            |    | V6       |
| V2            |    | V0<br>V7 |
| V3            |    | • •      |
| R0            |    | R4/PS4   |
| R1            |    | R5/PS5   |
| R2            |    | R6/PS6   |
| R3            |    | R7/PS7   |
| <b>OV PWR</b> |    | 24V      |
|               |    |          |

V0 - V7: Voltage outputs

R4/PS4 - R7/PS7: Bidirectional registration R0 - R3: Registration In

R0 - R3: Registration In Inputs / 24V: PSwitch outputs OV PWR: Power Input 24V: Power Input

VOV: DAC common 0V return

NOTE: 4 axis version uses voltage outputs

0 - 3 only.

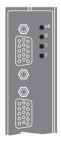

| LED | LED Colour | LED Function               |
|-----|------------|----------------------------|
| ok  | Green      | ON=Module Initialised Okay |
| 0   | Red        | ON=Module Error            |
| 1   | Yellow     | Status 1                   |
| 2   | Yellow     | Status 2                   |

# ENCODER CONNECTOR

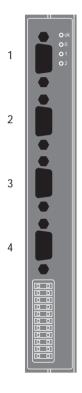

15 Way D-Type

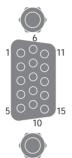

| Pin | Incremental<br>Encoder | Absolute<br>Encoder | Pulse &<br>Direction |
|-----|------------------------|---------------------|----------------------|
| 1   | Enc. A n               | Clock n             | Step.+ n             |
| 2   | Enc. /A n              | /Clock n            | Step n               |
| 3   | Enc. B n               |                     | Direction+ n         |
| 4   | Enc. /B n              |                     | Direction- n         |
| 5   | 0V Enc.                | 0V Enc.             | 0V Step.             |
| 6   | Enc. Z n               | Data n              | Enable+ n            |
| 7   | Enc. /Z n              | /Data n             | Enable- n            |
| 8   | 5V*                    | 5V*                 | 5V*                  |
| 9   | Enc. A n+4             | Clock n+4           | Step.+ n+4           |
| 10  | Enc. /A n+4            | /Clock n+4          | Step n+4             |
| 11  | Enc. B n+4             |                     | Direction+ n+4       |
| 12  | Enc. /B n+4            |                     | Direction- n+4       |
| 13  | Enc. Z n+4             | Data n+4            | Enable+ n+4          |
| 14  | Enc. /Z n+4            | /Data n+4           | Enable- n+4          |
| 15  | 0V Enc.                | 0V Enc.             | 0V Enc.              |

| Connector | 8 Axes (P874) | 4 Axes (P879) |
|-----------|---------------|---------------|
| 1         | 0 and 4       | 0             |
| 2         | 1 and 5       | 1             |
| 3         | 2 and 6       | 2             |
| 4         | 3 and 7       | 3             |

<sup>\*5</sup>V supply is limited to 150mA per axis.

Absolute Encoder is only available on axes 4 - 7 on P874 and 2 - 3 on P879.

#### FXPANSION MODULE P875 - MC464 ANYBUS® INTERFACE

#### ANYBUS® FITTING

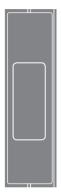

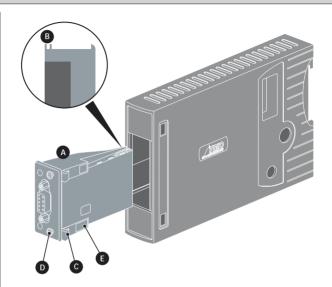

Push the Anybus® module (A) into the Trio Expansion Interface taking care to keep its base in contact with the PCB and align guide slots (B) with the connector rails inside. Ensure that the moulded hooks (C) on the lower front edge of the Anybus® module locate under the P875 PCB at the front.

When the module is flush with the face of the Trio Expansion Interface, tighten the two "Torx" head screws (D) to locate the two lugs (E) and secure the Anybus® module.

To remove the module, reverse this procedure.

#### EXPANSION MODULE P876 - MC464 ETHERCAT INTERFACE

# REGISTRATION CONNECTOR

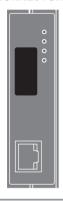

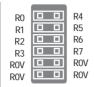

RO - R7: registration inputs (24V). 0V: registration common 0V return.

Registration inputs can be allocated to any axis by software.

## RJ45 CONNECTOR

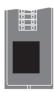

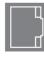

100 base-T Ethernet master. Connect to IN of first drive.

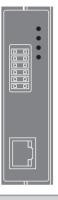

| LED | LED Colour | LED Function               |
|-----|------------|----------------------------|
| ok  | Green      | ON=Module Initialised Okay |
| 0   | Red        | ON=Module Error            |
| 1   | Yellow     | Status 1                   |
| 2   | Yellow     | Status 2                   |